# **Section: Advanced InaSAFE Customisation Answers to section modules.**

# **Module Name Advanced Minimum Need Calculator**

**Question:** Minimum needs calculator is idea for working with your own displacement data

**Question:** Mark all the correct statements

**Module Name Advanced Batch Runner**

**Question:** Batch runner is a tool for automating the analysis of a set of scenarios

**Question:** Mark all the correct statements

**Module Name Advanced Composer Substitution Variables** 

**Question:** All functionality of QGIS can be used in report design

**Question:** Mark all the correct statements

**Module Name Customising map reports (part 1)**

**Question:** Is. flood-hazard.qpt a valid template override name? Answer: No

**Question:** Why do some expressions include the characters [% and %}? Answer: They separate the expression from surrounding text in a label or HTML item.

**Module Name Customizing map report and sharing it (part 2)**

**Question:** What is the maximum number of pages you can include in your report? Answer: The limit depends on the amount of available memory in your computer there is no theoretical limit

**Question:** In this expression what will be returned? [% inasafe analysis summary field value( 'displaced')%] Answer: The unrounded total amount of displaced people for the analysis

# **Module Name Creating hazard / exposure specific custom reports**

### **Question:** -

### **Module Name Population Parameter**

**Question:** What does population parameter do? Answer: Set population displacement rate for a hazard class

**Question:** What if we change population parameter and run analysis for earthquake on land cover? Answer: Nothing affect the analysis

**Question:** How can we share the population parameter? Answer: Send the exported population parameter file to the other user

**Module Name Defining a new hazard and hazard classification in InaSAFE**

**Question:** InaSAFE can be modified easily by editing a few python metadata files Answer: yes

**Question:** It is possible to use this approach to also add new exposure types to InaSAFE

Answer: yes

# **Module Name Multi-exposure and custom reporting**

**Question:** InaSAFE supports multi-hazard analysis as well as multi-exposure analysis Answer: False

#### **Question:** Indicate which are true:

Answer: The multi-exposure tool is also used by InaSAFE Realtime Answer: InaSAFE will show all the outputs for multi-exposure analysis in a single QGIS layer group with nested sub-groups for each exposure type

**Module Name** 

**Question:**

**Question:**

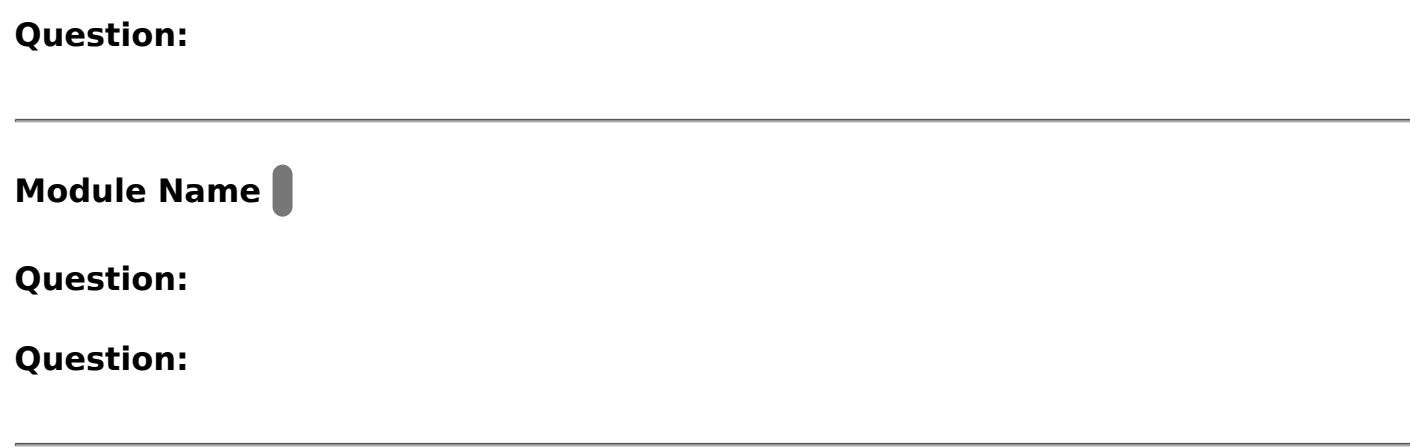